## **INSTRUCCIONES PARA SOLICITUDES DE READMISION, READMISION-TRASLADO, TRASLADO, SEGUNDAS CONCENTRACIONES Y RECLASIFICACIONES (CAMBIO FACULTAD Y/O [CONCENTRACION\):](https://services.portal.upr.edu/)** [https://services.portal.upr.edu/.](https://services.portal.upr.edu)

A continuación, se presentan las instrucciones de cómo realizar los procesos en línea.

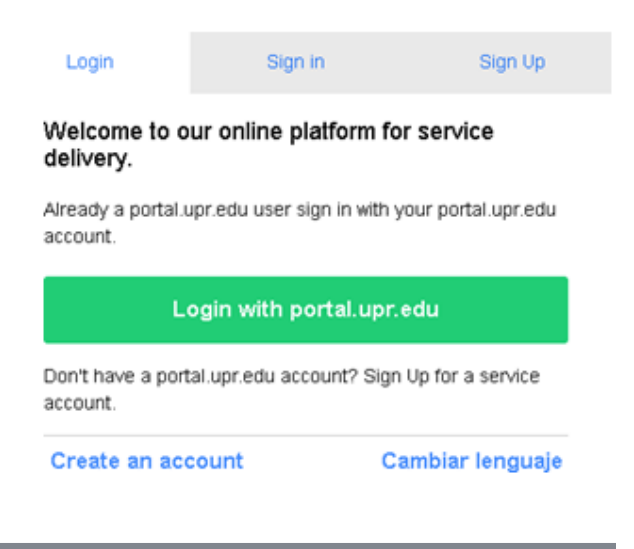

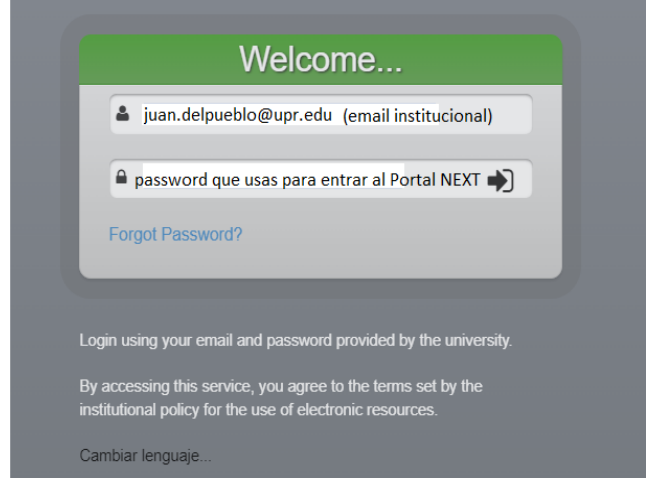

- 1. Los estudiantes que tengan cuenta de correo electrónico UPR.EDU deberán presionar el botón de *Login with portal.upr.edu*.
	- a. Luego de presionar el botón, se abrirá la página de UPR Next. Aunque la misma se vea de color verde, esta permite el acceso al portal del Recinto.
- 2. Los estudiantes sin cuenta de correo electrónico en UPR.EDU podrán crear una cuenta en SERVICES bajo la opción de *Sign Up* y acceder el portal bajo la opción de *Sign in*.

3. Una vez dentro de SERVICES, se selecciona en *Locations* del Recinto de Río Piedras que está identificado como **UPRRP**.

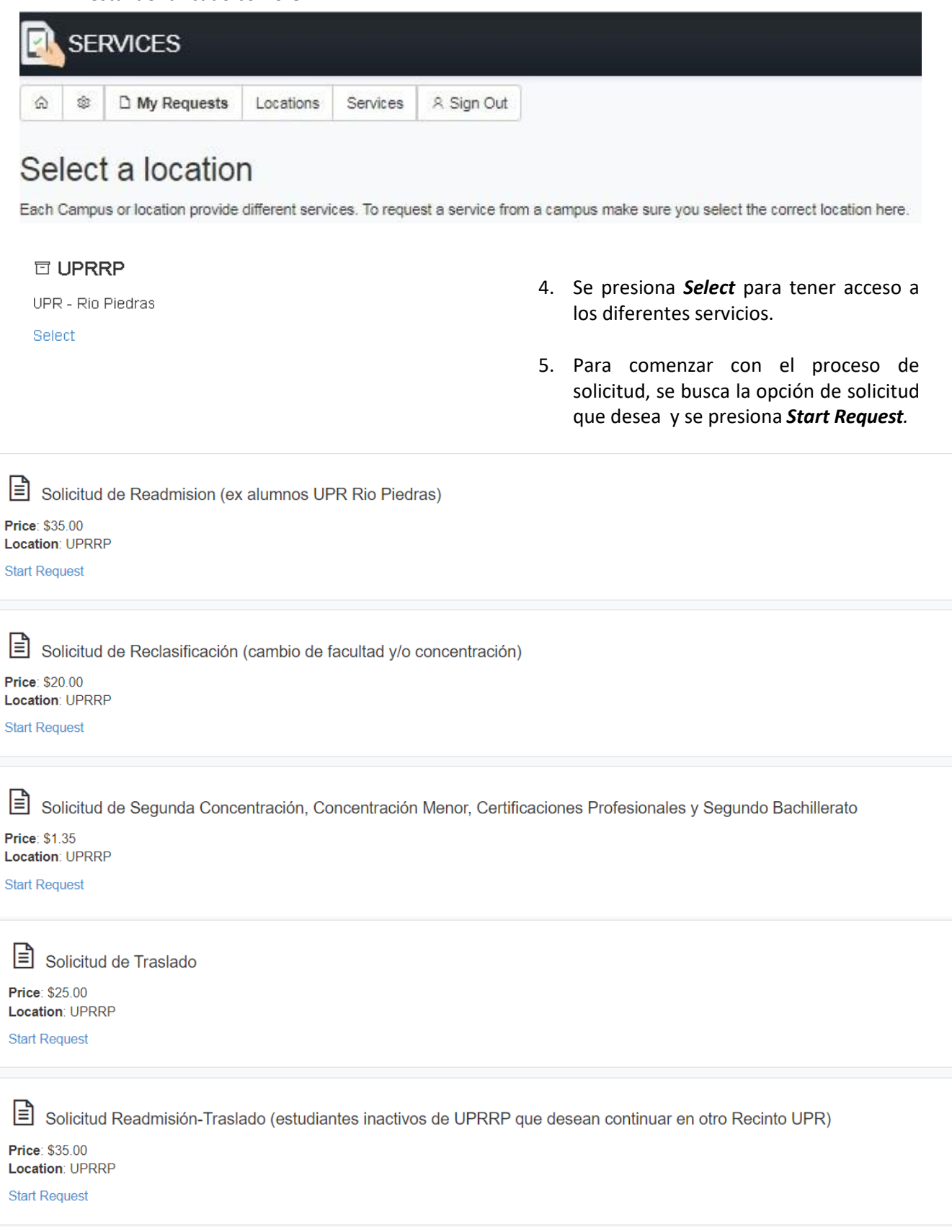

- 6. En cada solicitud, deberá:
	- a. Leer todas las instrucciones antes de llenar el formulario.
	- b. Llenar todos los recuadros requeridos. Estos tienen un asterisco rojo.
	- c. Verificar que la información esté correcta antes de proceder a realizar el pago correspondiente.
	- d. Recuerde que cada formulario tiene fecha límite por lo que debe estar pendiente al calendario académico para poder solicitar. Luego de culminada fecha límite, ya no tendrá acceso a la solicitud.

al área de

7. Una vez completado el formulario solicitado, presionar el botón azul de *Submit*. Si la solicitud no está completa, la página desplegará un mensaje del campo requerido que necesita atención.

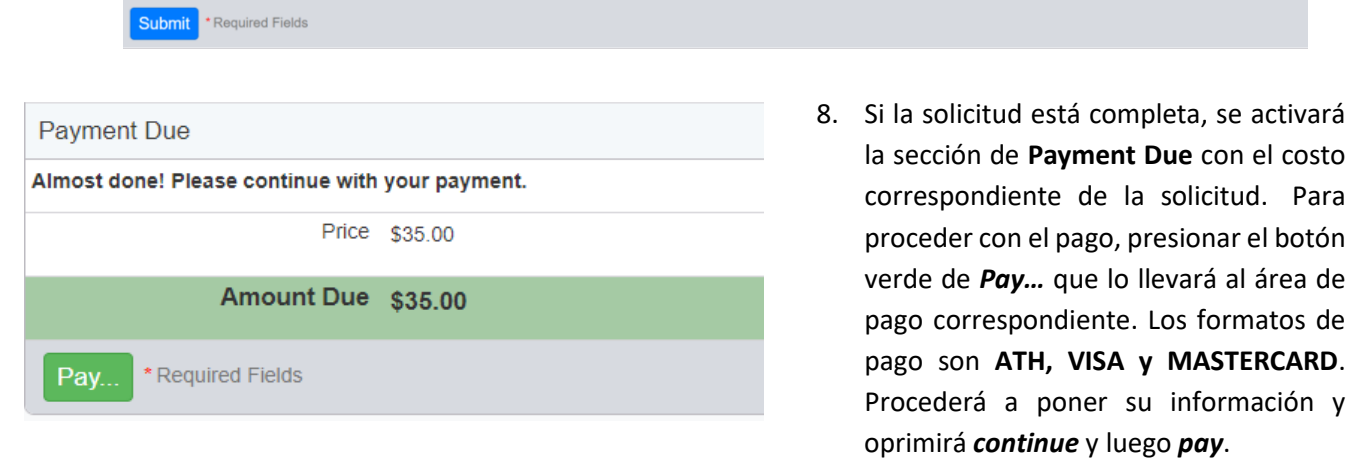

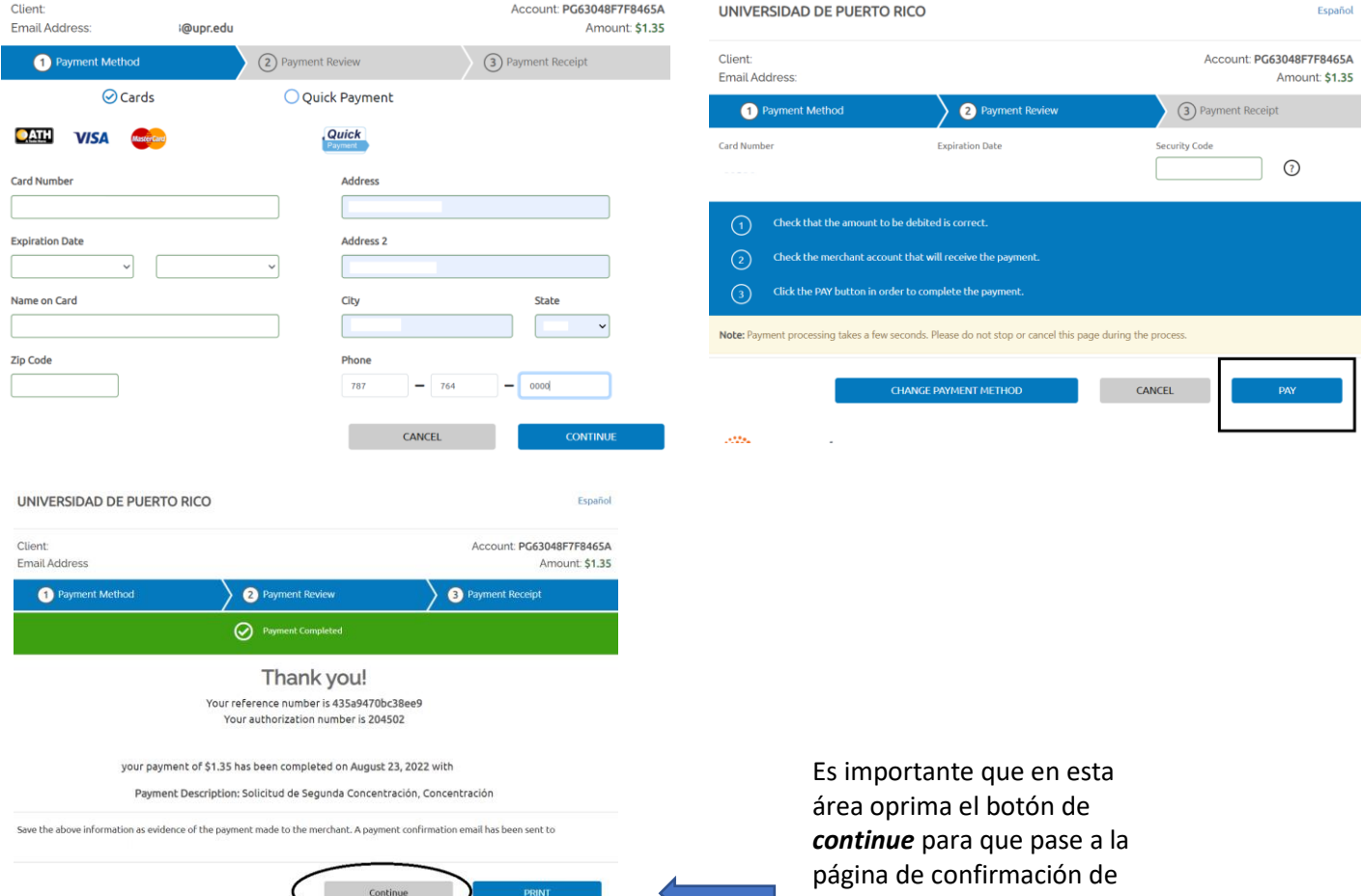

pago.

- 9. Luego de completado el pago, verá en pantalla el recibo de la transacción y recibirá dos correos electrónicos que contendrán:
	- d. Confirmación del recibo del formulario solicitado
	- e. El recibo de pago.

Solicitud de Segunda Concentración, Concentración Menor, Certificaciones Profesionales y Segundo Bachillerato

## 2022-08-23 04:27:38 **THANK YOU** Submission completed. We received a request for Solicitud de Segunda Concentración, Concentración Menor, Certificaciones Profesionales y Segundo Bachillerato This request will be processed by the corresponding Office. If this is a payment for a service or good follow the instructions provided by the corresponding Office to complete the service or acquire the items purchased Email Transaction Number 63048F7ABE3A5 Date 2022-08-23 04:27:38 П МΠ Payment Payment Service: PG Payment Ref ID: PG63048F7F8465A Merchant Ref Num: 435a9470bc38ee9 Total: 1.35 Discount: 0.00 Amount Due: 1.35 Amount Paid: 1.35

También puede ir a *My Requests* dentro de *Services* para ver todos los formularios solicitados.

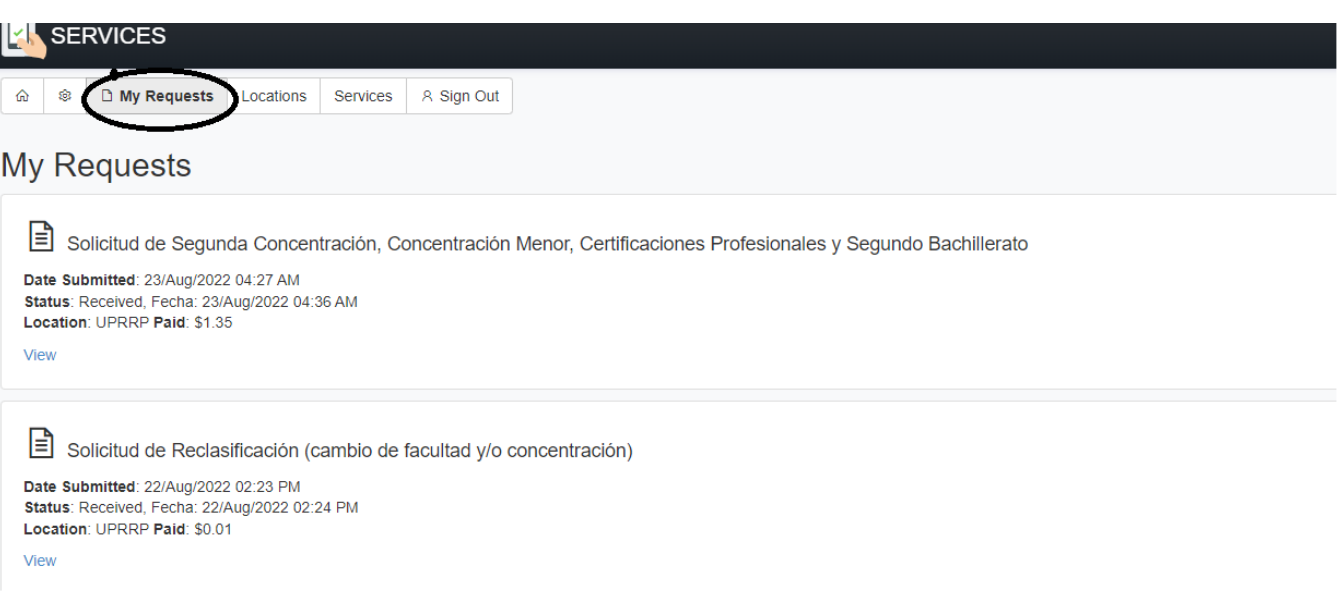

Para cualquier duda sobre las solicitudes, puede comunicarse a la *Oficina del Registrador*:

*Readmisión, Readmisión-Traslado, Traslado*: Marilyn Márquez a marilyn.marquez@upr.edu

*Reclasificaciones, Segundas Concentraciones-Conce[ntraciones Menores](mailto:carmen.pol1@upr.edu)-Certificaciones Profesionales y Segundos Bachilleratos*: Carmen Pol a carmen.pol1@upr.edu

**Recuerde que el sistema de solicitud estará abierto durante el período de tiempo establecido por el calendario académico vigente.**

**Luego de la fecha límite, se eliminarán los formularios en SERVICES y no podrá solicitar.** 

**PENDIENTES A LAS FECHAS QUE SE ESTABLEZCAN POR CADA SEMESTRE EN EL CALENDARIO [ACADEMICO Y EN LA PAGINA DE INTERNET DEL REGISTRADOR: https://www.uprrp.edu/](http://www.uprrp.edu/oficina-registrador/) oficina-registrador/.**